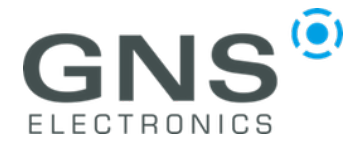

## **HULC-M Quick Start Guide**

Dear Customer,

thank you for purchasing the HULC-M ADS-B smart antenna. The following information will provide an overview for setting up HULC-M and support you to get HULC-M smoothly running with existing ADS-B software

## **Hardware Setup:**

HULC-M is ready to use out of the box. Please install HULC-M in an exposed position with a 360-degree unobstructed view for best reception. Please only use the lower part of HULC-M for mounting.

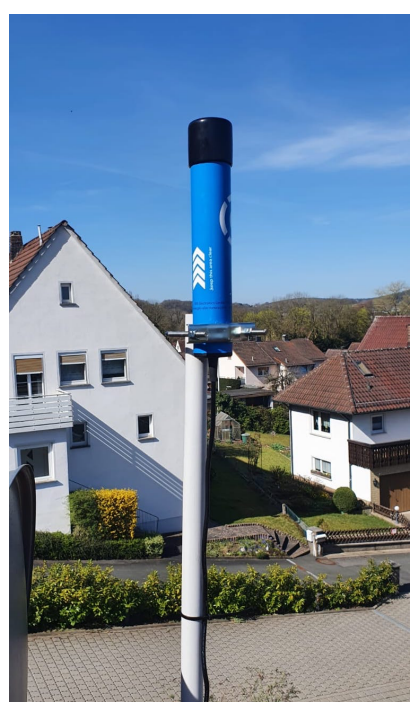

**Installation Example**

The USB cable can be extended with a standard USB extension cable of up to 5 meters length. If you require more than 5 meters please use an USB active repeater cable.

Plug the far end of the USB cable into your receiver device (Laptop, Raspberry Pi etc.)

## **Software Setup:**

HULC-M is compatible with almost every ADS-B software available.

To configure your favorite software or ADS-B feeder client please use the

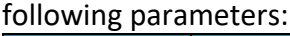

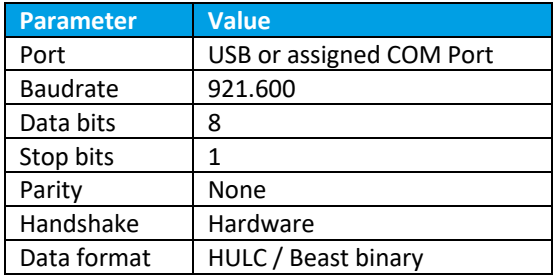

Some examples of supported popular software are listed below:

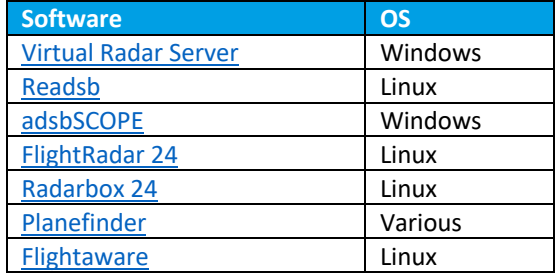

GNS has prepared a plug & play readsb image for Raspberry Pi. To install the SW please do the following:

- 1. Write a current, fresh' Pi OS (lite) Image onto SD card
- 2. Boot RasPi and update and configure fresh Pi OS(!!!).
- 3. Open console or SSH:
- 4. Type: wget http://dl.gnsgmbh.com/readsb-rpi.deb
- 5. Plug in HULC-M (!)
- 6. Type: sudo apt install ./ readsb-rpi.deb
- 7. Enter RasPi IP-Address in browser => map and interface of readsb show up.

If you need further assistance, please create a support ticket on www.gnselectronics.com